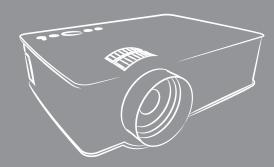

# User manual

⚠Warning: High brightness lamp! Avoid staring or look directly at the light, specially for children.

Please read this specification carefully before you use the projector The company preserve the explanation right about the specification The product appearance and the UI interface ,Please in kind prevail The product technology or software upgrade without prior notice version: 182 (09) VGA

# Specifications

| Imaging System      | LCD         | Power            | 110-240V~50/60HZ |
|---------------------|-------------|------------------|------------------|
| Physical Resolution | 800*480     | 5V Power         | 5V 500mA out     |
| Light source        | LED         | Input Interface  | Media/Media Card |
| Projection distance | 1.0-3.0m    |                  | HDMI/AV/VGA      |
| Projection size     | 32-120 inch | Output Interface | earphone         |
| Aspect Ratio        | 16:9 /4:3   | Projector Size   | 208*168.3*78mm   |
| Keystone Correction | ±15°Manual  | Project Weight   | 944.5g           |

## **Product Overview**

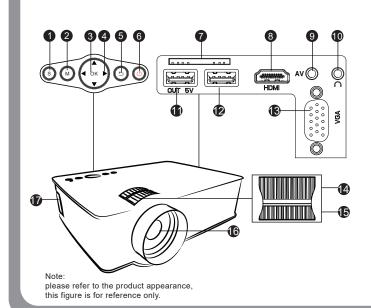

- 1. Signal Source
- 2.Menu
- 3.OK Button
- 4.Arrow Keys
- 5.Back
- 6.Power
- 7.Media Card
- 8. Video HD Input
- 9. Video Input
- 10.Earphone/3.5mm AUDIO OUT
- 11.5V Output
- 12.Media Input
- 13. VGA Input
- 14. Lens Focussing
- 15.Keystone Correction
- 16.Lens
- 17.Power Input(110-240V)

## Remote Control

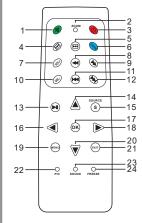

- 1. Mute button: turn on or off the sound output of the projector.
- **2. Zoom keys:** the screen will display the switch to 16: 9/4: 3 or zoom mode.
- **3. Power button:** Switch standby or working status of the projector.
- 4/5. Flip key: images, videos about Flip / upside down, multimedia
- **6. Energy saving mode:** listen separately (only sound in this mode).
- o. Energy saving mode. Insten separatery (only sound in this mode)
- 7/10. volume keys: volume up / volume down.

8/9/11/12. Playback button: fast forward / rewind / previous / next track.

- 13. Play Pause button
- 14/16/18/20. arrow keys: Menu mode parameter is used to adjust the projector.
- 15. Signal selection key: Switch the input signal source projector.
- 17. OK button to confirm
- 19. Menu key: call up or exit the projector's main menu.
- 21. Exit function keys
- 22. image mode fast bond
- 23. Music mode shortcuts
- **24.** Freeze: When playing video, press this button to freeze the screen

## **Operating Instructions**

#### 1.Getting Started

it start work.

- ①.Projector connect to power by the power line together with the projector.
- ②.After electrify the indicator light at the top of the projector shines,the projector is standby.
- 2.power on/power off
  Press the "power "button on the top of the
  projector,or the button on the remote control,
- 3.Startup interface
  After power on,the boot screen appear,like the picture.

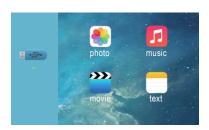

#### 4. Focusing/ Keystone Correction

- ①.Keystone Correction
  In different angel you put the projector,the
  projection will Deformation like trapezoid,use
  the keystone correction to make it correctly.
- ②.Image focus Let projector be perpendicular to wall, with the Focusing button to make the picture clear.When focusing,you can broadcasting programs to help you finsh focus.

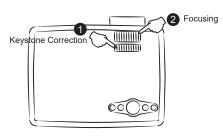

Note: please refer to the product appearance, this figure is for reference only.

#### 5.Connecting

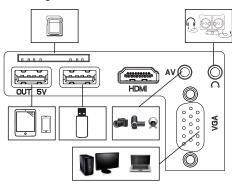

- 6. Network Multimedia Connect
- ①.Insert the removable storage,Media cards in the corresponding interface.
- ②.Choose the media signal channel :"channel "or"Media cards".
- ③.According to the broadcast programs to choose: "photos""music""movie""text".
- ④.Choose the file you want to play,press the key" play pause"to play or pause the file.

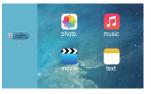

- 7.AV video equipment connecting
- ① Use the 3in 1video tieline comes with projector to connect with AV.
- ②.Choose the media signal channel:"AV".
- 8.HDMI or VGA equipment connecting
- ①.VGA and HDMI interface can be connected with the computer and other with VGA HDMI output interface device
- ②.Choose the media signal channel :"HDMI" or "VGA"
- 3.5mm audio equipment connecting
   Support 3.5mm earphones and other cable sound equipment.
- 10.other connections Could charge the mobile phone and ipad by 5V power.

## Main menu action

#### 1.Picture Menu

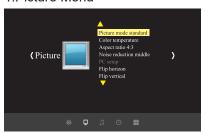

| Picture Menu      |                            |  |
|-------------------|----------------------------|--|
| Picture Mode      | Standard/warm/user/Dynamic |  |
| Color temperature | Standard/warm/cool         |  |
| Aspect            | Auto/4:3/16:9              |  |
| Noise reduction   | OFF/LOW/MID/HIGH           |  |
| Flip horizon      | OFF/ON                     |  |
| Flip vertical     | OFF/ON                     |  |

#### 2.Sound Menu

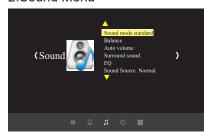

| Sound Menu                                   |                             |  |
|----------------------------------------------|-----------------------------|--|
| Sound mode   Music/Movie/Sport/User/Standard |                             |  |
| Balance                                      | (-50~50)                    |  |
| Auto-volume                                  | OFF/On                      |  |
| Surround Sound                               | OFF/Surround                |  |
| Balance                                      | (120/500/1.5K/5K/10K) Hz 50 |  |

### 3.Option

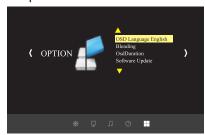

| Option                   |                            |  |
|--------------------------|----------------------------|--|
| Language                 | esky/English/Franais/Dansk |  |
| Restore Factory Settings | YES/NO                     |  |
| Blending                 | OFF/LOW/MID/HIGH           |  |
| OsdDuration              | OFF/5S/10S/15S             |  |
| Upgrate                  | Software update            |  |